# <u>บทที่</u> 8

# โปรแกรมประมวลผลคำและโปรแกรมจัดการเรื่องการพิมพ์

# วัตถุประสงค์ของบทนี้

- แนวคิดและการใช้ประโยชน์จากโปรแกรมประมวลผลคำ
- ขั้นตอนการดำเนินงานจากการป้อนข้อมูลสู่กา<mark>รพิมพ์</mark>
- 
- คุณลักษณะพื้นฐานที่ปรากฏอยู่บนโปรแกรมประมวลผลคำ<br>- แนวคิดและการใช้ประโยชน์จากโปรแกรมจัดการเรื่องภารพิมพ์

เป็นที่ยอมรับกันทั่วไปว่า เจตนาของการนำเครื่องไมโครคอมพิวเตอร์ หรือที่เรียก ว่า พีซี มาใช้งานนั้นเพื่อประโยชน์ในเรื่องของการสร้างเอกสาร ดังนั้นจึงเห็นได้ว่าเครื่อง นิมน์ดีดนั้นเ รี่มจะหายไปจากสำนักงาน ทั้งนี้ด้วยความด้อยประสิทธิภาพ และความไม่หลาก หลายในการทำงาน อุปกรณ์ที่เข้ามาแทนที่ก็คือเครื่องพีซีนั่นเอง

# ประโยชน์ของการใช้โปรแกรมประมวลผลคำ คุณลักษณะที่เพนือกว่าเครื่องพิมพ์<del>ดีด</del>

ผู้อ่านคงจะนักถึงภาพการทำงานในยุคเก่าๆ ได้ดีว่ากว่าที่เสมียนพิมพ์ดีดจะพิมพ์ เอกสารเสร็จ 1 หน้า นั้นจะต้องมีการแก้คำผิดครั้งแล้วครั้งเล่า ซึ่งเป็นสิ่งที่น่าเบื่อหน่าย ล่าช้า และเอกสารที่ออกมาก็ไม่สวยงามเท่าที่ควร ในยุคที่ใช้คอมพิวเตอร์เช้ามาทำงานใน เรื่องของเอกสารนั้น ภาระงานดังกล่าวได้ปรับเปลี่ยนโฉมหน้าใหม่โดยสิ้นเชิง ไม่ว่าจะใน เรื่องของเวลา เรื่องการพิมพ์เอกสารที่ซ้ำๆ ซากๆ หรือไม่ว่าจะในแง่รูปแบบของการจัด การพิมพ์ ทุกอย่างที่กล่าวมานี้ถูกทำให้มีคุณภาพอย่างมีประสิทธิภาพโดยอาศัยเครื่องพีซีกับ โปรแกรมสำเร็จรูปประเภทประมวลผลคำเช้าช่วย

# รูปแบบของจดหมาย

ภาระกิจรูปแบบหนึ่งซึ่งเป็นกิจกรรมที่หน่วยงานที่ขายสินค้า หรือบริการ จะต้อง กระทำเป็นกิจวัตรประจำวันก็คือ การส่งจดหมายถึงลูกค้า - ซึ่งภาระกิจนี้ โปรแกรมประมวล นลคำชนิดต่างๆ มีความสามารถที่จะตอบสนองอยู่แล้ว โดยการบันทึกจดหมายในแน้ม ที่เรียก primary file และเก็บบันทึกรายชื่อและที่อยู่ของลูกค้าในอีกแฟ้ม ที่เรียกว่า ว่า ภายหลังจึงนำทั้ง 2 แฟ้มนั้นมาประสาน (merge) กัน เพื่อออก secandary file จดหมายไปให้ลูกค้าแต่ละคนได้อย่างรวดเร็ว โดยบ่ราศจากช้อผิดพลาด โดยวิธีการนี้จะเห็น ได้ว่า เ รามี เพียงแบบฟอร์มของจดหมายเพียงฉบับเดียวแล้วนำช้อมูลจากแฟ้มของลูกค้าที่มีลูกค้า อยู่หลายๆ คน มาผสมกันเพื่อออกจดหมายได้หลายๆ ฉบับ ไปยังลูกค้าแต่ละคน

#### รูปแบบของ เอกสาร**ดีพิมพ์**

เป็นที่ยอมรับกันว่าเอกสารที่ได้จากการพิมพ์โดยใช้ระบบคอมพิวเตอร์นั้นมีความคม ชัดเจน ที่จะนำไปเป็นต้นฉบับได้ในการตีพิมพ์ออกเป็นวารสาร หรือหนังสือได้โดยใช้เวลา ในการเตรียมต้นฉบับจากเครื่องคอมพิวเตอร์น้อยกว่าเวลาที่ใช้ในการเตรียมต้นฉบับโดยอาศัย

IT 104

วิธีแบบเก่า ซึ่งโดยผลของวิธีนทำให้อุตสาหกรรมการพิมพ์จึงขยายตัวไปอย่างรวดเร็ว

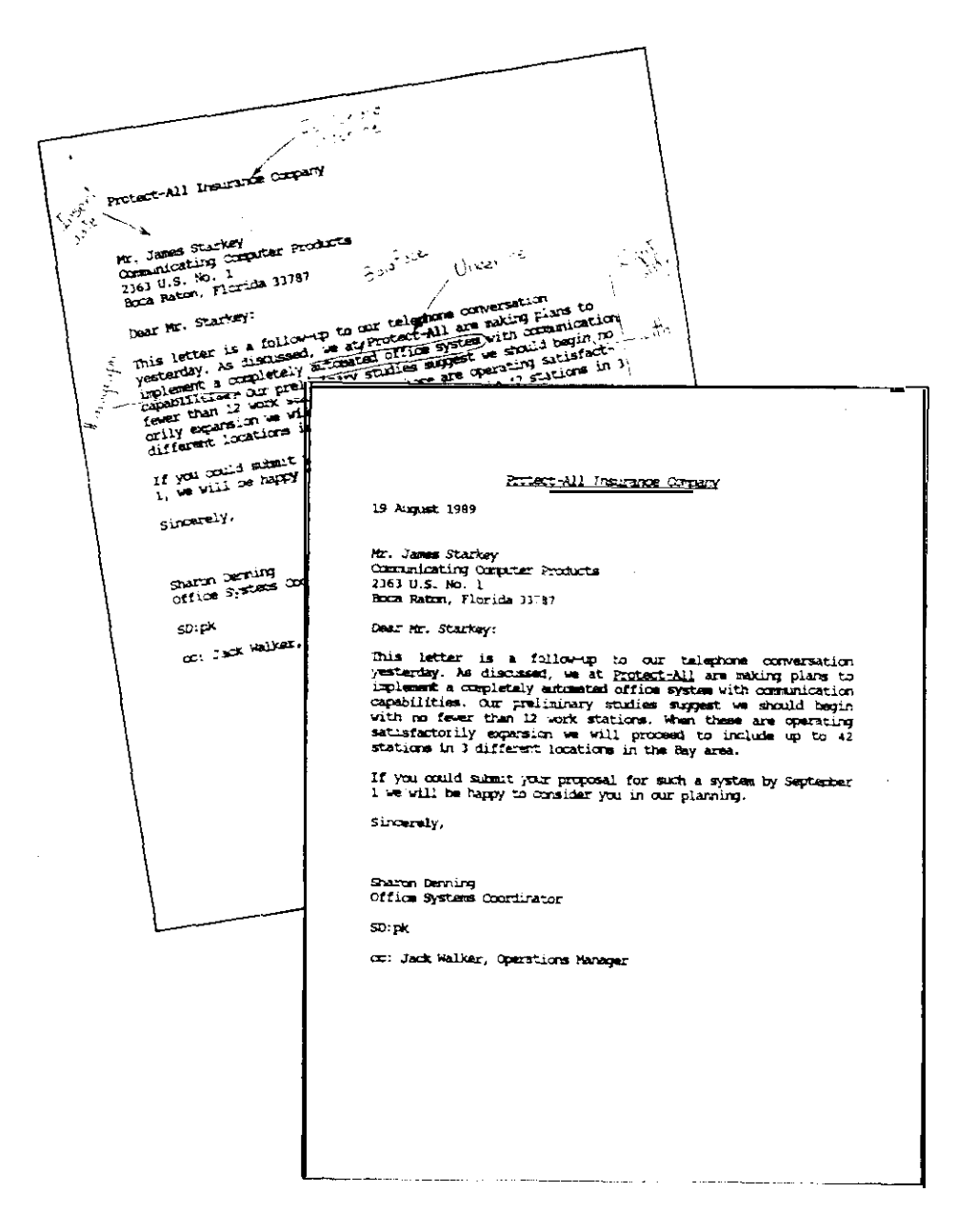

ภาพ 8-1 ภาพดึงกล่าวจะแสดงถึงเอกสารฉบับแรกที่ได้จากโปรแกรมประมวลผลค้า ภายหลัง เมื่อเรานำไปแก้ไขแล้วก็นำไปแก้ไข เฉพาะส่วนที่ผิดโดยใช้ไปรแกรม ประมวลผลคำซึ่งใช้เวลาแก้ไขน้อยมาก เราจะได้เอกสารฉบับจะไปใช้งาน จริงออกมาอย่างรวดเร็ว

## ไปรษณีย์อิเลคโทรนิค (Electronic Mail)

ในยุคโลกาภิวัฒน์ที่กล่าวว่าการสื่อสารไร้พรมแดนนั้น ก็เป็นผลที่สืบเนื่องมาจาก การใช้วิธีการสื่อสารในรูปแบบของไปรษณีย์อิเลคโทรนิค ซึ่งจะมีองค์การหลายแห่งในต่าง ประเทศ เช่น The Source and MCI ซึ่งเป็นหน่วยงานที่อำนวยความสะดวกในการ ใช้การสื่อสารในรูปไปรษณีย์อิเลกโทรนิค และสำหรับในประเทศไทยก็มีหน่วยงาน ทั้งภาครัฐ และของเอกชนที่มีบริการในรูปนี้เช่นกัน คำย่อที่เรามักจะเรียกรูปการสื่อสารนี้ก็คือ E-mail โดยที่บริการ E-mail จะทำหน้าที่ในการเตรียมรับสารสนเทศในรูปของข้อความ หรือข้อมูล ในรูปลักษณ์ต่างๆ กันแล้ว แปลงให้เป็นสัญญาณส่งไปยังผู้รับปลายทางที่อยู่ในเครือข่ายเดียวกัน

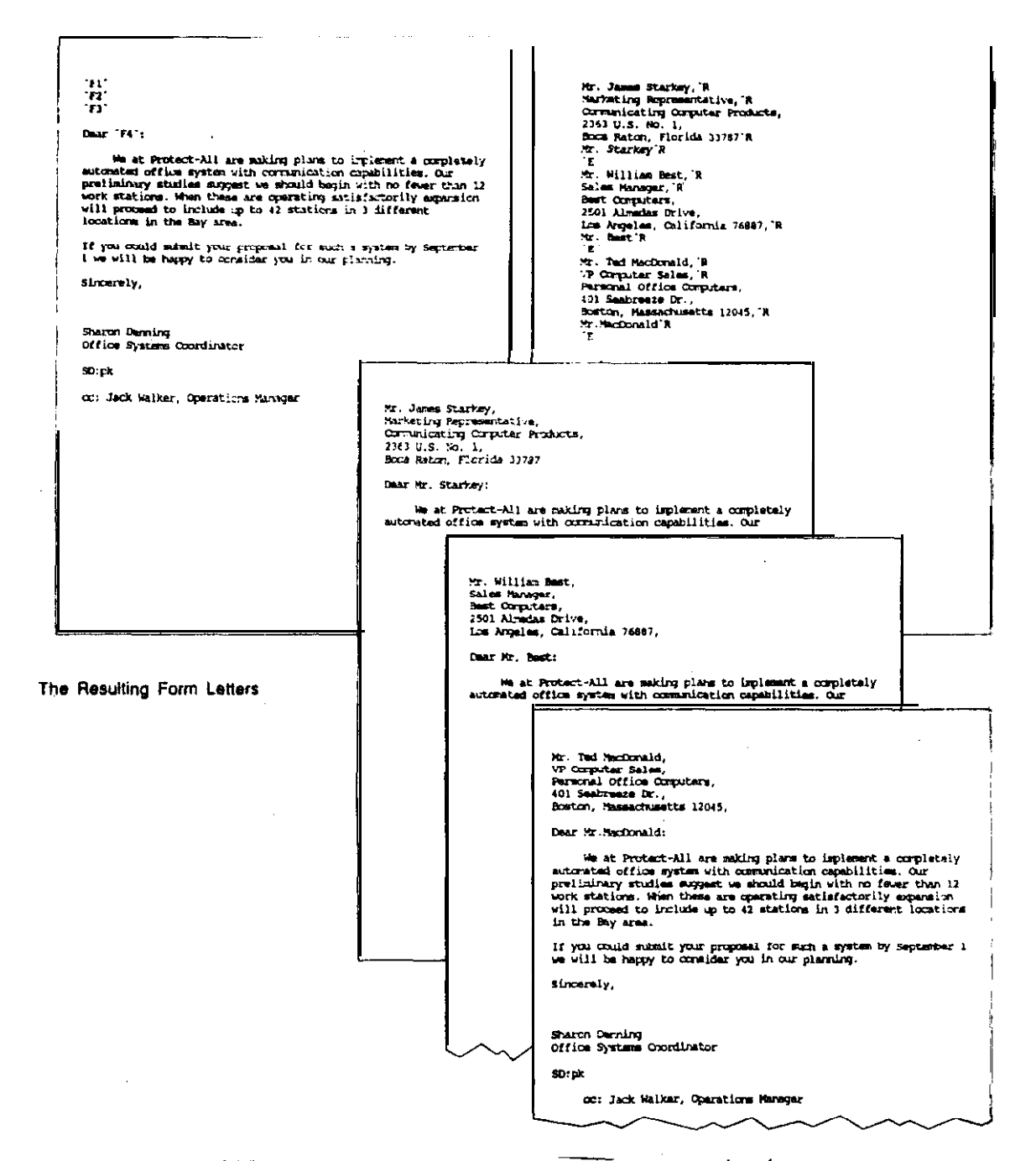

ภาพ 8-2 การใช้ไปรแกรมประมวลผลคำสร้าง primary file ซึ่งเป็นจดหมายถึงลูกค้า และ secondary file ซึ่งเป็นบรรดารายชื่อและที่อยู่ของลูกค้า ภายหลังให้นำแน้มข้อมูล นั้งสองมาผสมร่วมกัน (merge) ในการสร้างจดหมายให้ลูกค้าแต่ละคนต่อไป

 $1T104$  239

## ขั้นตอนในการใช้โปรแกรมประมวลผลคำ

ผู้ใช้ที่ใช้โปรแกรมประมวลผลคำที่มีอยู่หลากหลายนั้น จะพบว่าคุณลักษณะพื้นฐานของ แต่ละ โปรแกรมในการปฏิบัติงานนั้น มักจะคล้ายคลึงกัน จะต่างกันบ้างก็ตรงที่วิธีการใช้เท่านั้น เอง เราจะสรุปขั้นตอนการใช้งานของโ)รแกรมสำเร็จรูปประเภทนี้ออกมาได้ดังนี้คือ การ .ป้อนช้อความ, การแก้ไข, การจัดรูปแบบการพิมพ์, การพิมพ์, การบันทึกลงสื่อตัวกลางหรือ การเรียกแฟ้มเอกสารดังกล่าวจากสื่อบันทึกมาใช้งาน

ทารป้อนข้อความ (Text. entry) งานนี้ถือเป็นชั้นตอนลำดับแรกในการป้อน ช้อความ โดยปกติการป้อนช้อความเราจะใช้อุปกรณ์คือแป้นพิมพ์

การแก้ไขข้อความ (Editing) หมายถึง การตัดบางส่วนทิ้งไป (delete) -<br>การเดิมข้อความ (insert) - ภาระกิจที่ดำเนินงานในการประมวลผลคำเหล่านี้ - ทำให้ตัว โปรแกรมเฉพาะกิจนี้อำนวยความสะดวกในเรื่องของการเคลื่อนย้าย (move) -การบ้าย (paste) การตัด (cut) ชื่อความ รวมถึงการเพิ่มคุณลักษณะชองการค้นหาและแทนที่ (search and replace) ให้กับผู้ใช้งานได้อย่างมีประสิทธิภาพ

การจัดรูปแบบเอกสาร (Print formatting) การจัดรูปแบบของเอกสารก่อน ที่จะพิมพ์ออกมาทางกระดาษต่อไปนั้น เป็นชิ้นตอนที่จะช่วยในการวางตำแหน่งรูปแบบ ให้ดู สวยงาม ตรงกับความต้องการของผู้ใช้งาน ลักษณะของการจัดรูปแบบเอกสาร เช่น การ วางจำนวนบรรทัดต่อหน้า การเว้นขอบช้ายขวา การเว้นขอบบน-ขอบล่างของกระดาษ การ จัดจำนวนตัวอักษรต่อนิ้ว การดีเส้นใต้ช้อความเพื่อเน้นสาระสำคัญ รวมถึงการใช้ตัวอักษรเบ็น รูปแบบที่ต้องการ รายละเอียดเหล่านี้ล้วนแต่เป็นสิ่งที่ต้องการในการจัดรูปแบบของเอกสาร การพิมพ์กังสิ้น โดยที่โปรแกรมที่ใช้ในงานนี้ มักจะแสดงรูปแบบของเอกสารในลักษณะที่เรียก ว่า เห็นบนจอได้อย่างไร ก็จะปรากฏบนกระดาษพิมพ์แบบเดียวกัน ซึ่งเรียกว่า WYSIWYG (What You See Is What You Get).

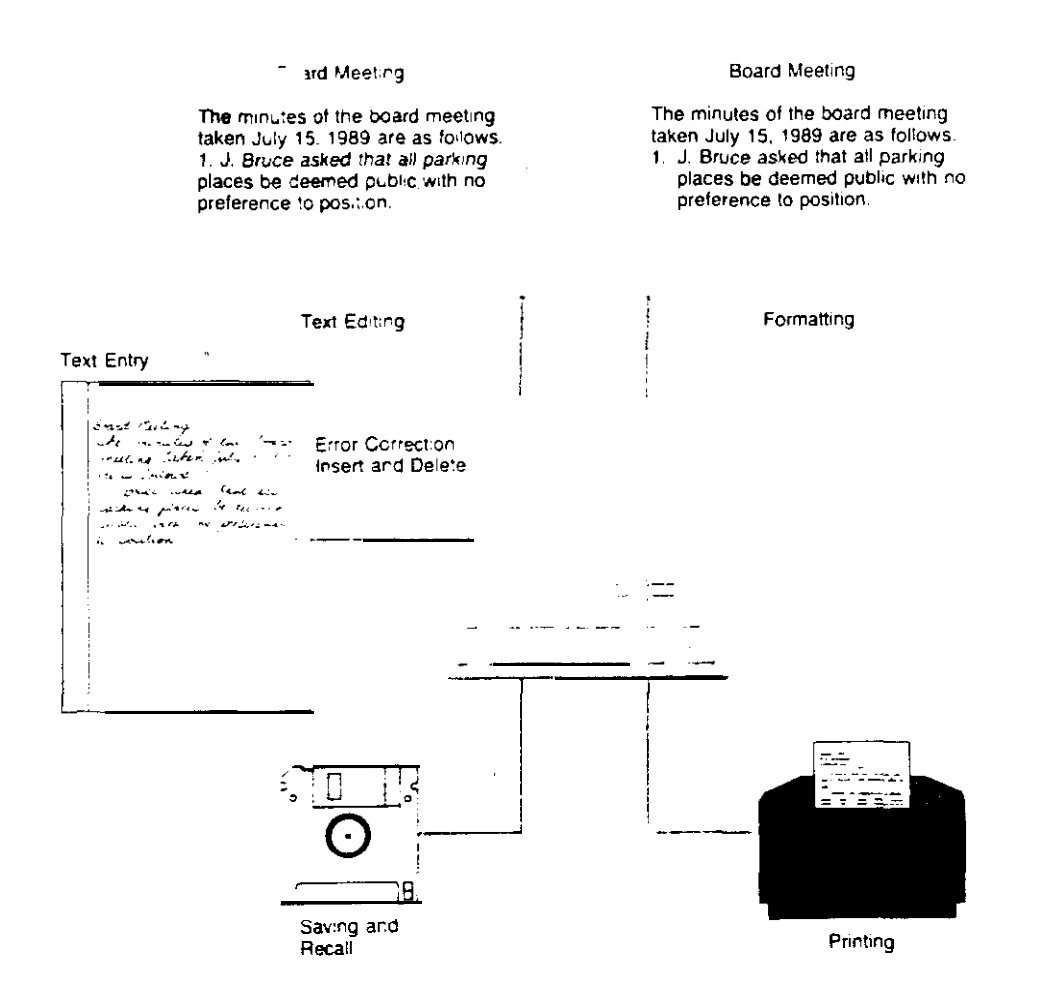

ภาพที่ 8-3 จะแสดงขั้นตอนของงานที่ดำเนินการในงานประมวลผลคำ

กา**รพินม์ (Printing)** ภายหลังเมื่อเราแก้ไขเอกสาร และจัดรูปแบบการพิมพ์ ้<br>เรียบร้อยแล้วเราก็สามารถสั่งให้เครื่องดำเนินกา<mark>รพิมพ์</mark>ออกมาในรูปของกระดาษเอกสารได้เลย การบันทึกเอกสารลงในสื่อเพื่อเรียกใช้ภายหลัง ภายในไปรแกรมประมวลผลคำ จะมีคำสั่งที่ให้เราเลือกเพื่อบันทึกข้อความของเอกสารลงในสื่อกลาง เช่น ติสเกตเพื่อจะได้ เรียกนำมาใช้ในภายหลังได้

IT 104

# กฎต่างๆ ที่ปรากฏในโปรแกรมประมวลผลคำ

การจะเรียนรู้วิธีการใช้โปรแกรมประมวลผลคำตระกูลต่างๆ นั้น เราจำเป็นจะ ต้องรู้จักคำและความหมายของคำเหล่านั้น ซึ่งโดยปกติคำเหล่านี้มักจะมีปรากฏในโปรแกรม ประมวลผลคำประเภทต่างๆ ที่ใช้กัน อาทิเช่น WORD PERFECT (ดูภาพ 8-4 ประกอบ)

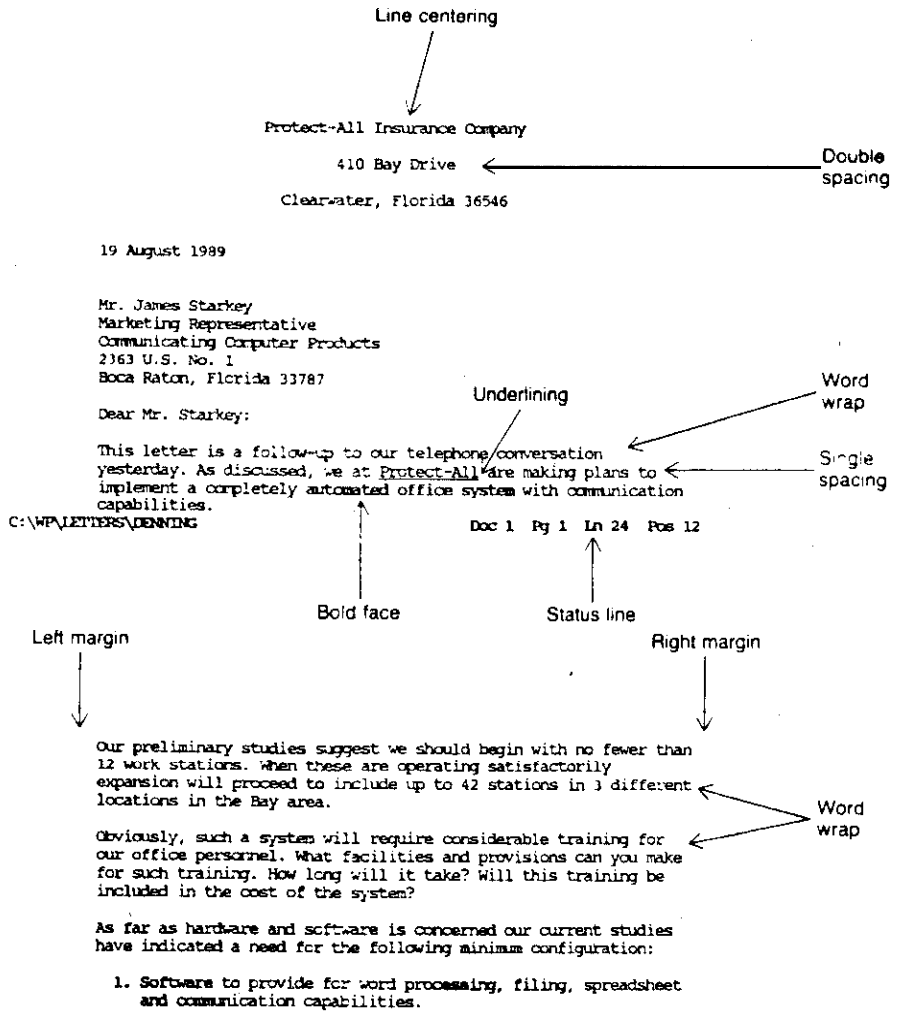

คำต่างๆ ที่ปรากฏในโปรแกรมประมวลผลคำ จะประกอบด้วย Word Wrap หมายถึง ความสามารถในการจัดบรรทัดในเรื่องจัดการข้อความ ที่เป็น paragraph

242

j.

Line centering หมายถึง ความสามารถโดยอัตโนมัติในการจัดหัวข้อให้อย่ ในดำแหน่งกลางหน้า

Underlining คือการชืดเส้นใต้ช้อความที่จะเน้น

Boldfacee คือความสามารถในการทำให้ชื่อความที่ต้องการเน้นให้เป็นตัวเช้ม Status line หมายถึงตำแหน่งที่เคอร์เซอร์ปรากฏอย่

Hard page break หมายถึงการใช้เส้นค่แสดงบนจอภาพเพื่อบ่งบอกว่าผ้ใช้ต้อง การให้กระดาษชิ้นหน้ากระดาษใหม่ (ลักษณะเช่นนี้ในบางโปรแกรมจะไม่มีปรากฏ) ในกรณี ที่ไม่มี hard page break ก็จะมีการกำหนด soft page break โดยอัตโนมัติจาก โปรแกรม ซึ่งหมายความว่าซ้อความที่นิมพ์นั้นเต็มหน้ากระดาษที่จะให้นิมพ์แล้ว สัญลักษณ์ของ soft page break จะเป็นเส้นเดี่ยว

หมายถึงการจัดกระดาษให้ห่างจากขอบกระดาษ Left and right margin ด้านช้ายและขวามือ ว่าเป็นเท่าใด

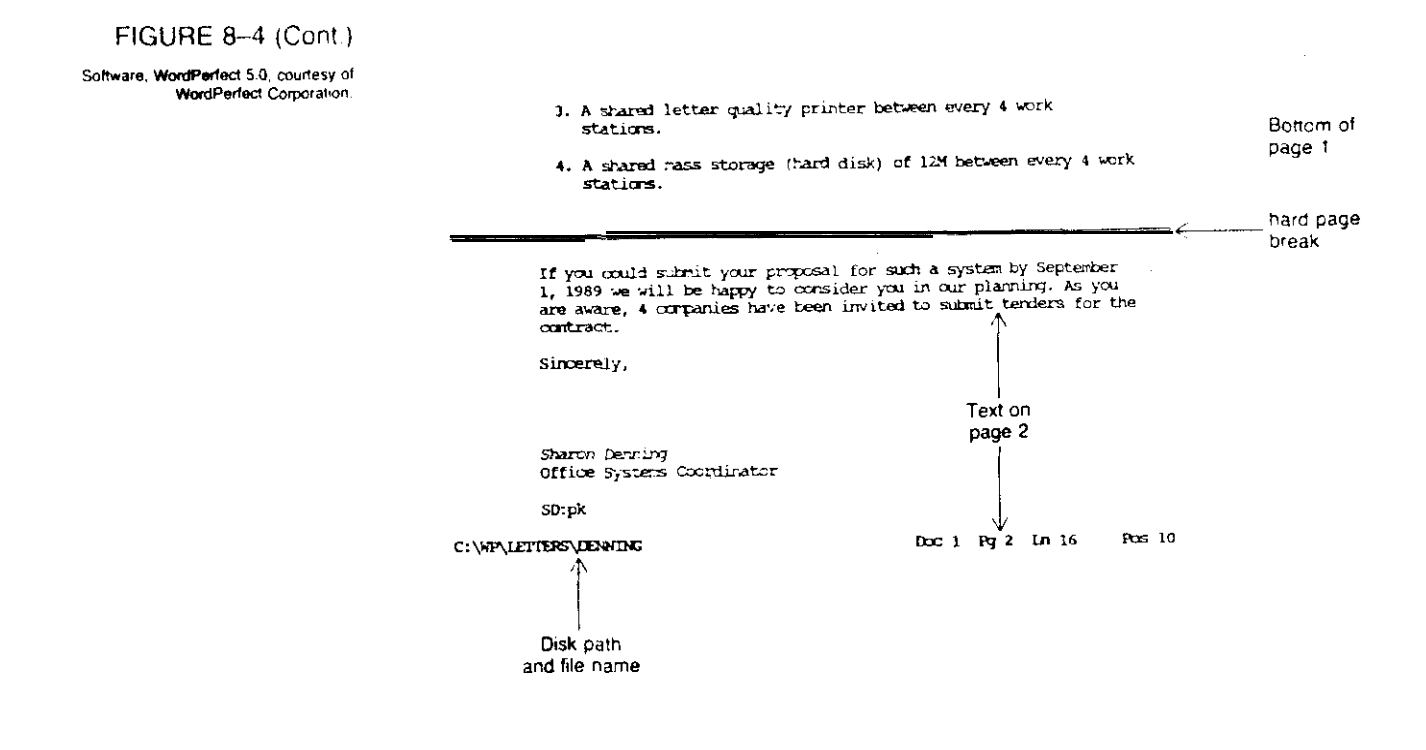

# การเลือกโปรแกรมประเภทประมวลผลคำ โดยปกติแล้วโปรแกรมประเภทนี้มักจะมีคุณลักษณะคล้าย<sub>ๆ</sub> กัน - ราคาซื้อไปใช้งาน

IT 104

ชีบซื้อนและอำนวยความสะดวกมากนัก

เกมท์การเลือกโปรแกรมประเภทนี้ มักจะนิจารณาจากการใช้ปุ่มนิเศษเพื่อทำ หน้าที่ที่ต้องการ เราจะเรียกว่า "function key driven" หรือ "Menu driven" ด้วอย่างของ โปรแกรมประมวลผลคำประเภทต่างๆ

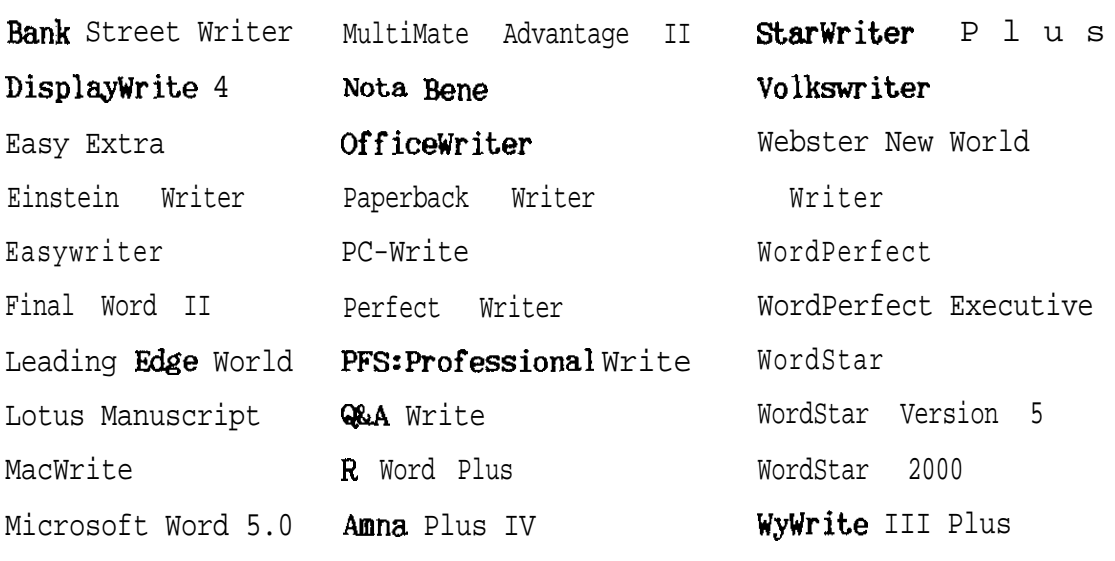

WordPerfect Corporation released version 5.0 of its popular word processing program in early 1988. WordPerfect 5.0 contains all of the features of the previous

Text and graphics ligures may be combined in a document similar lo that done in desktop publishing packages. First, the text and a figure box are created on the screen to show the relative location of the contents in the document.

version  $4.2$  with a number of significant improvements as shown here.

Although version 4.2 had a document preview. this latest release provides significant improvements. A full page preview of the page with integrated text and graphics is shown. To get all the content on the screen, text is reduced <sup>10</sup>

give a sense  $\mathbf{0}$  how it would appear on the printed output.

PHOTO ESSAY WORDPERFECT 5.0

contents.

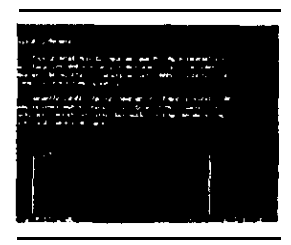

Text and graphics

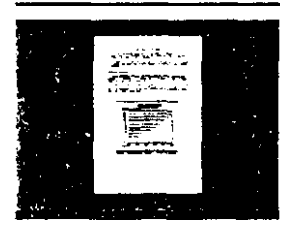

#### Document preview

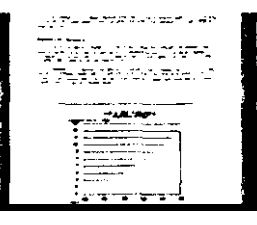

100% preview

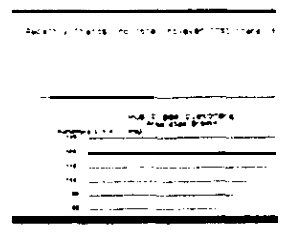

Previewing at 200 percent ZOOMS in to show the smallest detail of the text and graphics. Cursor keys are used to move to any location on the page. Edit screens are available in WordPerfect to make changes to either text or graphics.

A 100 percent preview of the page zooms in to give a closer view of the page

200% preview

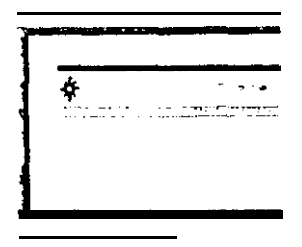

WordPerfect's style feature combines lext and codes to give a specific appearance to a document, In this case a letterhead is produced using both different fonts and containing a graphic Image.

**IT 104 245**

#### ความสามารถในการตรวจคำสะกด

คุณลักษณ์อีกอย่างหนึ่งที่เป็นความต้องการของผู้ใช้และได้ปรากฏอยู่ในโปรแกรม ประมวลผลคำที่ใช้อยู่ในปัจจุบันนี้ก็คือ ความสามารถในการตรวจคำสะกด หลักการของ คุณลักษณะนักคือ จะต้องมีการเก็บคำต่างๆ ที่ใช้กันอยู่อาจจะเป็นหมื่น หรือ แสนค้ำ ชิ้นอยู่กับ ์<br>ความสามารถของตัวโปรแกรม นอกจากนี้ตัวโปรแกรมอาจจะยอมให้ผู้ใช้เพิ่มคำต่างๆ เช้า ไปเก็บมากชั้นนอกเหนือจาคำศัพท์เดิมที่ปรากฏอยู่ ตัวอย่างเช่นอาจจะเพิ่มคำศัพท์ทางการ แพทย์เช้าไป

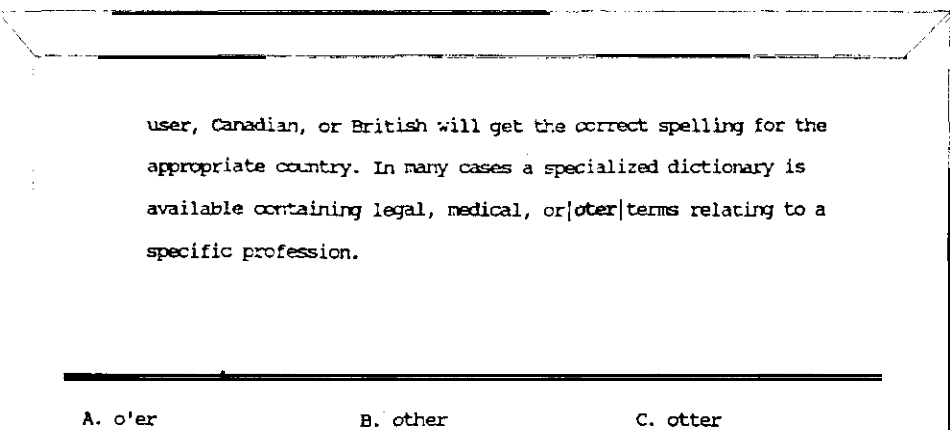

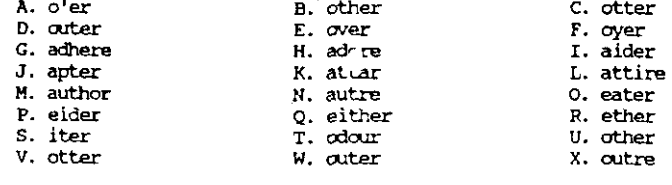

Not Found! Select Word or Menu Option (0=Continue): 0<br>1 Skip Once: 2 Skip: 3 Add Word: 4 Edit: 5 Look Up: 6 Phonetic

ภาพ 8-5 ความสามารถในการตรวจคำสะกดที่ปรากฏบนโปรแกรม Word Perfect

user, Canadian. or British will get the correct spelling for the appropriate country. In many cases a specialized dictionary is

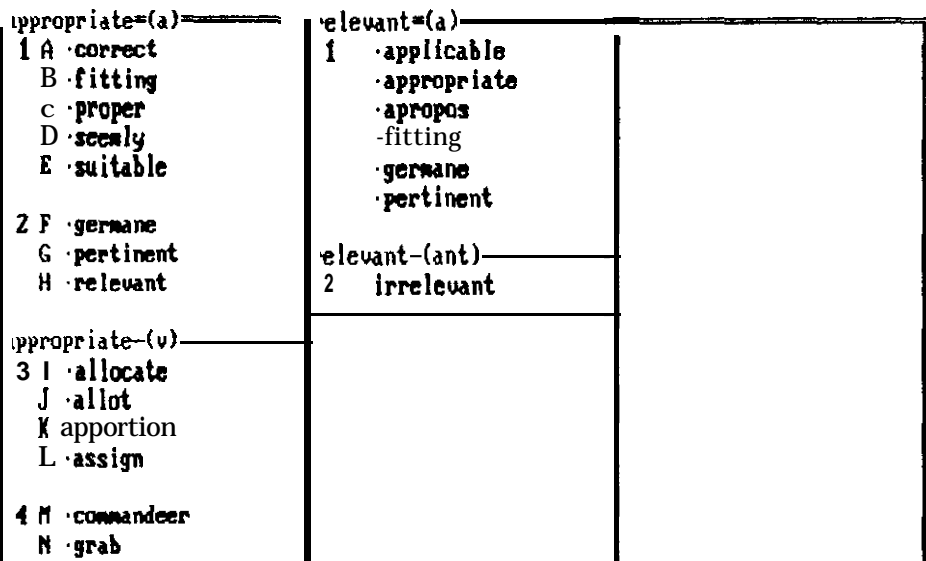

Replace Word: 2 View Dc 3 Look Up Word: 4 Clear Column: 8

ภาพ 8-6 - แสดงความสามารถและการใช้งานที่ง่าย ในการตรวจคำสะกดโดยเพียงแต่ ิ ชยับเดอร์เชอร์ไปที่ตำแหน่งของคำที่ต้องการตรวจและกดปม Alt + F1 ก็ จะพบคำที่ต้องการตรวจสอบนั้น สะกดผิดหรือถูก นอกจากนี้ยังให้คำอื่นๆ ที่ สะกดคล้ายๆ กันปรากฏมาให้ดูเพื่อช่วยในการตรวจสอบอีกด้วย

**Thesaurus** 

ดือโปรแกรมซึ่งจะช่วยให้เราสามารถหาดำน้องได้พร้อมกับดาวม Thesaurus หมายย่อของแต่ละคำ

โปรแกรมประมวลผลคำบางชนิดที่สร้างชิ้นมานั้นจะมีความสามารถมากในการช่วย ตรวจประโยคที่เขียนผิดจากหลักไวยากรณ์และขัดเกลาในเรื่องการใช้คำศัพท์ที่ใช้ นอกเหนือ ิจากการทำงานนั้นจานเช่นเดียวกับโปรแกรมประมวลผลคำประเภทอื่นๆ ตัวอย่างของ โปรแกรมประเภทนักเช่น -ภาพช้างล่างนี้จะแสดงให้เห็นถึงความ "RightWriter" สามารถของโปรแกรม "RightWriter"

**IT 104** 

Today's full-featured word processors.

**Walling** 

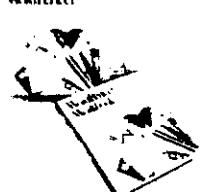

Courtesy of WordPerfect Corporation.

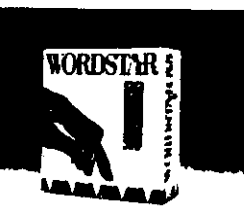

Courtesy of MicroPro International Corporation.

![](_page_13_Picture_5.jpeg)

![](_page_13_Picture_6.jpeg)

Courtesy of Microsoft Corporation.

Courtesy of Microsoft Compration

**Advanced Text Handling Search Search and replace Go to page number Headers and footers Cursor-by word. line, page. document Automatic paragraph reform Macros Math Column blocks**

**Advanced Features Outliner FOOtnOtes Automatic Rgure numbering Graphics**

#### **Utilities**

**Spelling checker Thesaurus Mail merge Indexing Line and box drawing Word processor conversion Importing from spreadsheets or data bases**

#### **Slendard Peahues**

**Cursor** control **InrPrI~haracter, word. sentence, line, paragraph.** Delete--character, word. sentence, line. **paragraph. Block move Block copy Word wrap Margin settings Tabs settings Margin justification Page or documen! orientation**

**Print Enhancement Boldface Undsrlining Subscript Superscript Overprint Pitch change Italics Alternate fonts**

RightWriter's critique for the document defines reading level, strength, and descriptive indexes.

```
<<** SUNHARY **>>
Overall critique for: C:\RIGHT\TEST.DOC
Output document name: C:\RIGHT\TEST.OUT
READABILITY INDEX: 5.23
      4th 6th 8th 10th 12th 14th<br>
sinPLE 1 ------ GOOD ------ 1 2 COBPLE
      Readers need a 5th grade level of education. COMPLEX
STRENGTH INDEX: 0.00
                                                                           \sqrt{1.9}0.0\frac{0.5}{3} \frac{0.5}{1} \frac{1}{1} \frac{1}{1}A = A and A = 0NEAK
                                                                            STRONC
      The writing can be made more direct by using:
                                 - the active voice<br>- fewer weak phrases<br>- fewer cliches
                                  " mars positive wording
DESCRIPTIVE INDEX: 0.50
                                                                           \frac{1}{4} , \frac{1.1}{2}0.1. 0.5 0.9<br>
[ALLASSER] 0.7 0.9<br>
TERSE | TERSER | TERSER | TERSER | TERSER | TERSER | TERSER | TERSER | TERSER | TERSER | NORMAL TERSER | TER
                                  0.5WORDY
      The use of adjectives and adverbs is normal.
JARGON INDEX: 0.00
SENTENCE STRUCTURE RECOMMENDATIONS:
       2. Few compound sentences or subordinate
           clauses are being used.
                             (< WORDS TO REVIEW >>
Review this list for negative words (N), jargon (J),<br>colloquial words (C), misused words (H), misspellings (?).
or words which your reader may not understand (?).<br>advantageous(M) i doable(J) i
    \frac{1}{\text{Advantayous(H)}}<br>advantageous(H) 1<br>\frac{1}{\text{not(H)}}severe(N) = 1ECCEND OF WORDS TO REVIEW LIST >><br><< END OF WORDS TO REVIEW LIST >><br><<<- END OF SUMMARY **>>
             w1qget(?)
```
ด้วอย่างของโปรแกรมประมวลผลคำประเภทอื่น เช่น "WordPerfect" นั้น จะมีความสามารถในการสร้างตัวเลขในแต่ละหัวข้อในระดับย่อยๆ ให้กับเอกสารซึ่งมีการ แบ่งหัวข้อย่อย ดังภาพที่ 8-7

**IT 104** 

#### FIGURE 8-7

An outline created using WordPerfect's Outline feature. Level numbers are generated automatically as new entries are made in the outline. Il an entry is deleted or a new one inserted, the outline feature automatically updates the level numbers to maintain the sequence.

I. Application Development

- A. Conventional Applications Development
	- 1. Work Load and Overload
	-
- 2. Labor Cost<br>3. Time Requirements for Applications Development<br>B. User Applications Development
	-
	- 1. Systems Concepts<br>2. PC Software Tools
	- 3. Query Languages and Report Generators<br>4. Decision Support Systems
	-
- C. Information Centers
	- 1. User Training 2. User Assistance
	- 3. Standards Administration

#### Desktop Publishing

DeskTop Publishing นับเป็นมิติใหม่ของการใช้คอมพิวเตอร์ในเรื่องการนิมน์ ้อันเป็นผลสืบเนื่องมาจากการเกิดเครื่องพิมพ์พิมพ์ชนิดเลเซอร์ และการพัฒนาสร้างโปรแกรม ประมวลคำ ให้มีความสามารถยิ่งขึ้นทั้งในเรื่องการจัดการนิมน์, รูปแบบของอักขระ, การ จัดการในเชิงกราฟฟิค ซึ่งอยู่ในลักษณะที่เรียกว่า WYSWYG (What You See Is What You Get)

การนำ Desktop Publishing ไปใช้งานในทางธุรกิจในด้านเอกสาร นั้นจะ ี เหนือกว่าการใช้เครื่องนิมน์ดีดแบบปกติ ซึ่งไม่มีศิลปะ นอกจากนี้ยังประหยัดค่าใช้จ่ายได้มาก ิกว่า ตัวอย่างเครื่องคอมพิวเตอร์ชอง Apple Macintosh จัดว่าเป็นผ้นำในเรื่องของการ - โดยมีโปรแกรมสำเร็จรูปที่ใช้กันแพร่หลายคือ พิมพ์งานทางด้านเอกสารที่ใช้อยู่ในปัจจุบันนี้ PageMaker ซึ่งสามารถใช้บนคอมพิวเตอร์ตระกูลของ IBM/PC ได้

#### Page Composition Softwaree

Page Composition Software นับเป็นหัวใจของระบบการพิมพ์ ตัวอย่าง ของ software ที่มีลักษณะเป็น Page Composition Software ที่คือ PFS, Click โดยที่โปรแกรมเหล่านี้จะมีความสามารถในการจัดการในรูป Art, Xerox's Ventura แบบของ Text ผนวกกับการจัดการในเชิงของกราฟฟิค ซึ่งปรากฏบนจอภาพ ี หลัก **ไท**ณ ใจความของ Page Composition Software คือโปรแกรมที่มีองค์ประกอบในการสร้าง เครื่องมือ (tool) สำหรับจัดการเรื่องของ Text และการแสดงผลในรูปแบบที่ต้องการ

**IT 104** 

#### ระบบคอบนิวเตอร์

ท้อจำกัดของการใช้คอมพิวเตอร์เพื่อใช้กับโปรแกรมประเภท Page Composition Software นั้นก็คือ ระบบนั้นจำเป็นจะต้องมีอาร์ดดิสต์ ทั้งนี้เพราะโปรแกรมประเภท นี้มักจะเบ็นโปรแกรมที่มีขนาดใหญ่ และมักจะต้องใช้หน่วยความจำในสมองเครื่อง ที่อาจจะ ต้องใช้พื้นที่ตั้งแต่ 1 เมกะไบท์ขึ้นไป ทั้งนี้เพราะการจัดการกับข้อมูลจะอยู่ในรูปของ bitmap ซึ่งทำให้เราต้องใช้พื้นที่มากกว่าปกติ

#### Sanny (Screen)

เนื่องจากการใช้โปรแกรมลักษณะของการจัดการพิมพ์นั้น ต้องอาศัยจอภาพเป็น -ดังนั้นจอภาพจำเป็นจะต้องมีความสามารถในการแสดงผลในเชิงกราฟฟิค เครื่องมือสำคัญ โดยที่อาจจะตั้งข้อจำกัดว่า ต้องเป็น Enhanced Graphic Adaptor (EGA) หรือเทียบ เท่าเป็นอย่างต่ำ แต่ก็ยังมีโปรแกรมบางตัวที่สามารถใช้กับจอภาพที่เป็น Monochrome ได้ ภาพ 8-9 - จะแสดงความสามารถของจอในการแสดงเชิงกราฟฟิค

FIGURE 8-9 Full-page displays such as the one shown here make desktop publishing easier by presenting the entire contents of a page at one time on the screen without resorting to a reduced size required by some displays.

Courtesy of Princeton Graphic Systems

![](_page_16_Figure_6.jpeg)

Anatomy of a true

Introducing the Princeton LM-300 Monitor since several mental series in a particular field in the constitution of the construction of the construction o<br>The construction of the construction of the construction of the construction of the construction of the constr ine walke at the community of the Southeast Community of the Community of the Community of the Community of th<br>And the American community of the Community of the Community of the Community of the Community of the Communit<br>

IT 104

# อุปกรณ์รับข้อมูล (Input)

โดยปกติระบบการพิมพ์แบบ desktop publishing นั้น มักจะใช้แป้นพิมพ์เบ็น อุปกรณ์ที่ป้อนข้อมูลเข้าเพราะข้อมูลส่วนใหญ่นั้นจะเป็นรูปของอักขระ (text) โดยที่โปรแกรม ประเภท page composition software จะอนุญาตให้เราสามารถเลือกรายการแสดง รูปแบบของการป้อนช้อมูลได้ตามที่ปรากฏบนจอภาพ ซึ่งจะเป็นการอำนวยความสะดวกให้กับ ผู้ใช้ โดยที่ระบบนั้นๆ จะมีเมาส์ใช้ร่วมเป็นอุปกรณ์ส่งสัญญาณข้อมูลตามรายการที่ต้องการ ดัง ด้วอย่างปรากฏในภาพที่ 8–10

#### FIGURE 8-10

A mouse is an effective input device for working with a page composition software package. Using a mouse simplifies the selection of options in the soffware. formatting the document. and even creating your own graphics. Courtesy of Brosan Studios.

![](_page_17_Picture_4.jpeg)

# Here's What You Desktop

**BALLOON LIFE** 

![](_page_18_Picture_2.jpeg)

Magazine by Toni Hamilton, Balloon Life Magazine, Inc.

![](_page_18_Picture_4.jpeg)

![](_page_18_Picture_5.jpeg)

r en S

![](_page_18_Picture_8.jpeg)

Cataling by Judith Baldwin, Ceramic Supply of New York and New Jersey.

**Brochure by Knisten Ranson.**<br>Communique, for the Duck Inn.

![](_page_18_Picture_11.jpeg)

Tabloid by Bill Binler, FDR Pub lications, for Thorek Hospital and

![](_page_18_Picture_13.jpeg)

Small Business Communications by Lisa Menders for

IT 104

# $\mathcal{F}$ th

![](_page_19_Picture_1.jpeg)

![](_page_19_Picture_2.jpeg)

![](_page_19_Picture_4.jpeg)

TRAINING DIRECTORS'

Brochure by Joanne and David Lenweaver, Lenweaver Design, for Transcko Division, Ferro Corporation

![](_page_19_Picture_7.jpeg)

Brink by Denise Saulnier, Communication Design Group Ltd., for the City of Haiifax, Nova Scitta, Canada. Courtesy of Aldus Corporation, v. 1986 Aldus Corporation.

**IT 104** 

≕

 $\mathbf{j}$ 

#### Clip Art Software

การใช้โปรแกรมกราฟฟิคนั้น ผู้ใช้มักจะต้องออกแบบเองซึ่งทำให้ต้องสูญเสียเวลา ไปมาก ดังนั้นจึงมีการสร้าง Clip Art Software ซึ่งโปรแกรมดังกล่าวจะสร้างส่วน ช่วยเหลือในเชิงการสร้างกราฟฟิค สำหรับส่งเข้าไปใน page composition software อีกทอดหนึ่งต่อไป

# เครื่องพิมพ์ (Printer)

ระบบ desktop publishing นั้นจำเป็นจะต้องอาศัยเครื่องนิมพ์ที่มีประสิทธิภาพสูง ไม่ เฉพาะในแง่ของความคมชัดเจนสำหรับรูปหรืออักษรในการพิมพ์เท่านั้น แต่ยังจะต้องมีคุณสมบัติ ในการจัดการพิมพ์มในรูปแบบของอักชระ (font) ได้หลายรูปแบบ โดยคุณสมบัติรวมดังกล่าว จะเห็นได้ว่าเหมาะสมกับอุปกรณ์เครื่องพิมพ์ชนิดเลเซอร์ แต่เรากี้สามารถใช้เครื่องพิมพ์แบบ dot matrix ได้เช่นกันในการจัดการเรื่องการพิมพ์ แต่ประสิทธิภาพจะสู้เครื่องพิมพ์แบบ เลเชอร์ไม่ได้

าเทสรป

- 1. โปรแกรมประมวลคำนับว่าเป็นโปรแกรมที่นิยมใช้กันในเครื่องตระกูลไมโครคอมพิวเตอร์
- 2. ลักษณะที่เป็นองค์ประกอบที่สำคัญของโปรแกรมประมวลคำ คือมีความสามารถในเรื่อง ของการทำงานเรื่อง "mail merge" โดยลักษณะของการทำงาน "mail merge" หมายถึงการสร้างแฟ้มจดหมาย 1 ฉบับ และสร้างแฟ้มฐานข้อมูลของลูกค้า (ซึ่งมีลูกค้า หลายๆ คน) แล้ว โปรแกรมจะทำการพิมพ์จดหมายโดยการนำรายชื่อลูกค้าและรายละ= เอียดอย่างอื่นของลูกค้ารายนั้นมาผนวกกับแฟ้มจดหมาย ผลที่ได้ จะได้จตหมายให้ลูกค้า ของบริษัททั้งหมดโดยไม่ต้อง เสียเ วลาการจัดพิมพ์จดหมายให้ลูกค้าแต่ละราย
- ่ 3. ผลประโยชน์อีกอย่างหนึ่งของโปรแกรมประมวลผลค้า ก็คือมีความสามารถในการส่ง เ อกสารทาง ไปรษณีย์อิเลค โทรนิค
- ่ 4. กั้นตอนของการประมวลผลคำก็คือ ป้อนช้อมูลเช้าไปแป้นนิมพ์ แล้วนำไปตรวจสอบแก้ไข ให้ถูกต้องก่อน แล้วจึงนำไปบันทึกในสื่อกลาง เช่น จานแม่เหล็กต่อไป หรือ/และ นิมน์เอกสารดังกล่าวออกทางเครื่องนิมน์ต่อไป
- ความสามารถในการค้นหาคำที่ต้องการเพื่อประโยชน์ของการนับคำ (word counter)  $5.$ หรือการแทนที่คำ (replace) นั้นด้วยคำใหม่นั้นนับเป็นคุณลักษณะที่อำนวยประโยชน์กับ ผู้ใช้โปรแกรมประมวลผลคำ
- 6. โดยปกติแล้ว โปรแกรมประมวลผลคำ มักจะมีคุณสมบัติดังต่อไปนี้คือ spelling checker, thesaurus, mail merge har outliner
- 7. Desktop hardware มักจะประกอบด้วยเครื่อง พี ซี เช่น IBM PC/AT, P82 หรือเทียบเท่า โดยมีเครื่องนิมน์ชนิดเลเซอร์ หรือเครื่องนิมน์ dot matrix ซึ่งจะมี ประสิทธิภาพสง

#### คำถามท้ายบท

- จงอธิบายถึงประโยชน์ที่ได้จากการใช้โปรแกรมประมวลคำ  $\mathbf{1}$ .
- ้จงกล่าวถึงชั้นตอนในการดำเนินงานของการประมวลผลคำ  $2.$
- ่ 3. จงกล่าวถึงส่วนอำนวยประโยชน์นิเศษเนิ่มเติมที่ปรากฏในโปรแกรมประมวลคำ
- 4. จงให้ความหมายของคำว่า desktop publishing และโปรแกรม page communication software ที่ใช้จัดการในระบบ desktop publishing ว่าไปรแกรม ้ตั้งกล่าวเช้าไปมีบทบาทจัดการในเรื่องนี้ได้อย่างไร
- จงกล่าวถึงข้อจำกัดของระบบอาร์ดแวร์ในงานของ desktop publishing  $5.$

256